UNIVERSIDADE TECNOLÓGICA FEDERAL DO PARANÁ DIRETORIA DE PESQUISA E PÓS-GRADUAÇÃO DEPARTAMENTO ACADÊMICO DE ELETRÔNICA MBA EM GESTÃO DA TECNOLOGIA DA INFORMAÇÃO E COMUNICAÇÃO

MARCELO RIBEIRO MARTINS

# **ANÁLISE AUTOMATIZADA DE DOCUMENTOS COM O GOOGLE CLOUD COGNITIVE SERVICES**

MONOGRAFIA DE ESPECIALIZAÇÃO

CURITIBA 2019

### MARCELO RIBEIRO MARTINS

# **ANÁLISE AUTOMATIZADA DE DOCUMENTOS COM O GOOGLE CLOUD COGNITIVE SERVICES**

Monografia de Especialização, apresentada ao Curso de MBA em Gestão da Tecnologia da Informação e Comunicação, do Departamento Acadêmico de Eletrônica – DAELN, da Universidade Tecnológica Federal do Paraná – UTFPR, como requisito parcial para obtenção do título de Especialista.

Orientador: Prof. Dr. Kleber Kendy Horikawa Nabas

CURITIBA 2019

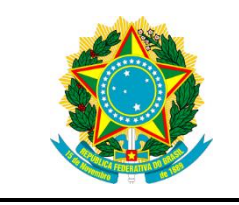

Ministério da Educação Universidade Tecnológica Federal do Paraná Câmpus Curitiba

Diretoria de Pesquisa e Pós-Graduação Departamento Acadêmico de Eletrônica MBA em Gestão da Tecnologia da Informação e Comunicação

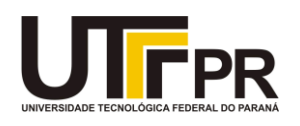

## **TERMO DE APROVAÇÃO**

## ANÁLISE AUTOMATIZADA DE DOCUMENTOS COM O GOOGLE CLOUD COGNITIVE SERVICES

por

## MARCELO RIBEIRO MARTINS

Esta monografia foi apresentada em 27 de Março de 2019 como requisito parcial para a obtenção do título de Especialista: MBA em Gestão de Tecnologia da Informação e Comunicação. O candidato foi arguido pela Banca Examinadora composta pelos professores abaixo assinados. Após deliberação, a Banca Examinadora considerou o trabalho aprovado.

> Prof. Dr. Kleber Kendy Horikawa Nabas Orientador

> \_\_\_\_\_\_\_\_\_\_\_\_\_\_\_\_\_\_\_\_\_\_\_\_\_\_\_\_\_\_\_\_\_\_

Prof. Dr. Kleber Kendy Horikawa Nabas Membro titular

\_\_\_\_\_\_\_\_\_\_\_\_\_\_\_\_\_\_\_\_\_\_\_\_\_\_\_\_\_\_\_\_\_\_\_

\_\_\_\_\_\_\_\_\_\_\_\_\_\_\_\_\_\_\_\_\_\_\_\_\_\_\_\_\_\_\_\_\_\_\_ Prof. Alexandre Miziara Membro titular

- O Termo de Aprovação assinado encontra-se na Coordenação do Curso -

#### **RESUMO**

MARTINS, MARCELO RIBEIRO. **Análise automatizada de documentos com o Google Cloud Cognitive Services**. 2019. 32 p. Trabalho de Conclusão de Curso: MBA em Gestão da Tecnologia da Informação e Comunicação, Departamento Acadêmico de Eletrônica, Universidade Tecnológica Federal do Paraná. Curitiba, 2019.

Esse projeto propõe mostrar não somente os problemas que várias Instituições de Ensino, principalmente as de Ensino à Distância (EAD), possuem devido à crescente demanda no ingresso de alunos nos últimos anos, mas também como as soluções tecnológicas de Computação Cognitiva, desenvolvidas por grandes empresas, podem minimizar essas dificuldades. São comentados casos de avanços tecnológicos, na área de Computação Cognitiva, de 3 (três) dos principais fornecedores de solução: Google, Microsoft e IBM. O foco principal será apresentar um estudo de caso, referente a uma Faculdade de Ensino à Distância, em que a solução cognitiva da Google, denominada *Cloud Vision,* ajuda a resolver, de forma automatizada, grande parte dos problemas de análise de documentação durante o processo de matrícula. Ao final, é apresentado o resultado da solução, não somente sob o aspecto das vantagens do uso da tecnologia, como também sob a visão de retorno sobre o investimento realizado e as dificuldades encontradas durante o desenvolvimento da solução.

**Palavras-chave**: Automação. Documentos. Google Cloud. Cognitivo. Vision.

## **ABSTRACT**

MARTINS, MARCELO RIBEIRO. **Automated analysis of documents using Google Cloud Cognitive Services**. 2019. 32 p. Trabalho de Conclusão de Curso: MBA em Gestão da Tecnologia da Informação e Comunicação, Departamento Acadêmico de Eletrônica, Universidade Tecnológica Federal do Paraná. Curitiba, 2019.

This project proposes not only to discuss the problems faced by several teaching institutions – especially those of Distance Learning – due to the growing demand for students in recente years, but also to debate how the Cognitive Computing technological solutions developed by large companies can help minimize these problems. The presented cases are technological advances in the area of Cognitive Computing developed by the three main global solution providers: Google, Microsoft and IBM. The main focus of the study was to present a case study involving a Brazilian Faculty of Distance Learning, in which the Google's cognitive solution Cloud Vision helps automate most of the issues related to documentation analysis during the enrollment process. The results observed after using the solution are presented, including the advantages of using it, the return on investment and the issues found during the development of the solution.

**Keywords**: Automation. Documents. Google Cloud. Cognitive. Vision.

# **LISTA DE ILUSTRAÇÕES**

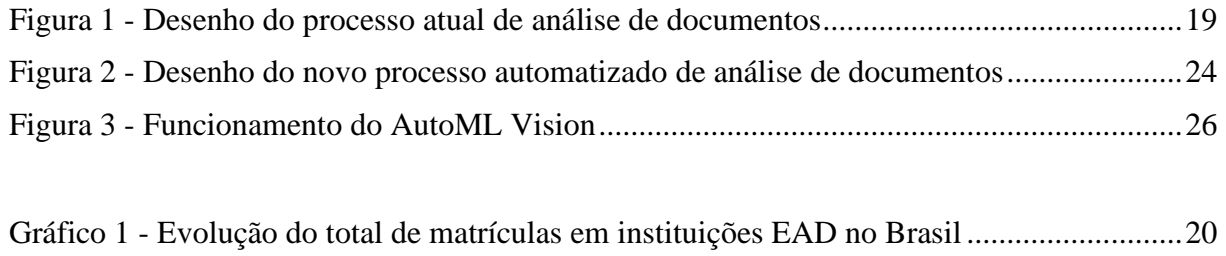

## **LISTA DE TABELAS**

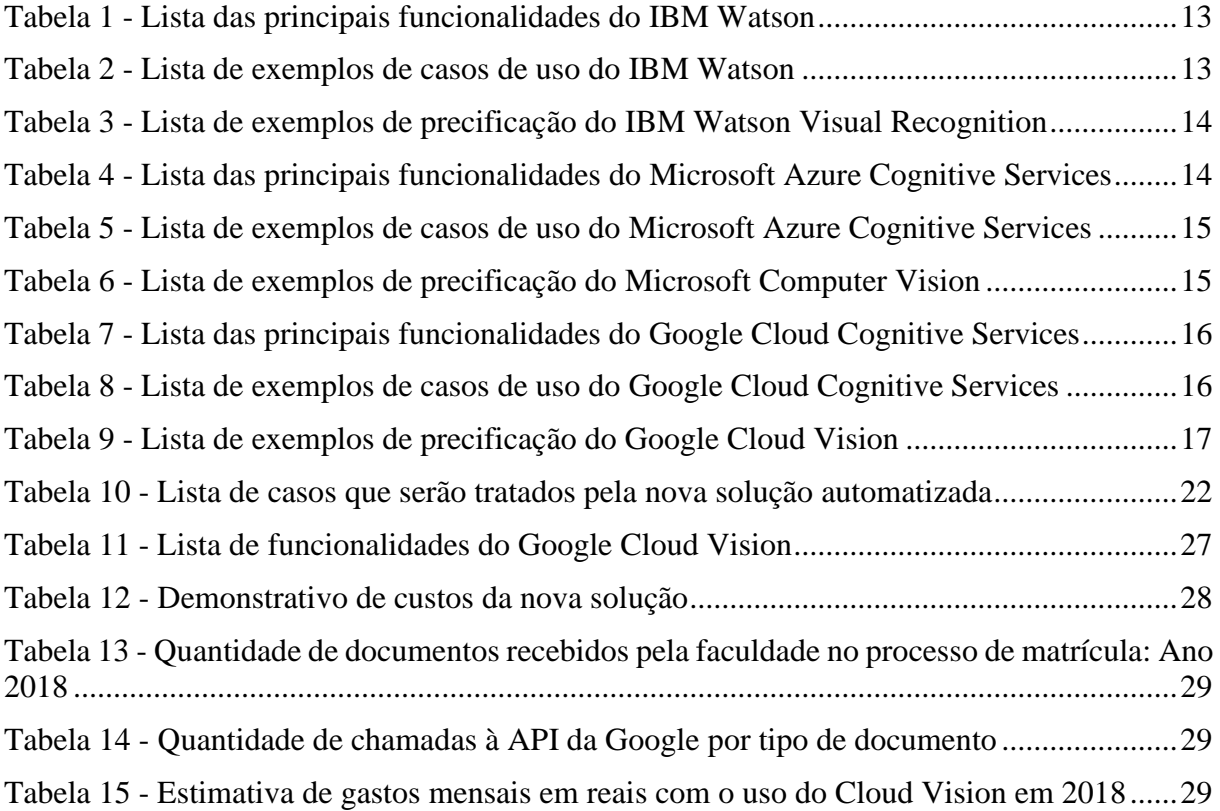

## **LISTA DE TERMOS E SIGLAS**

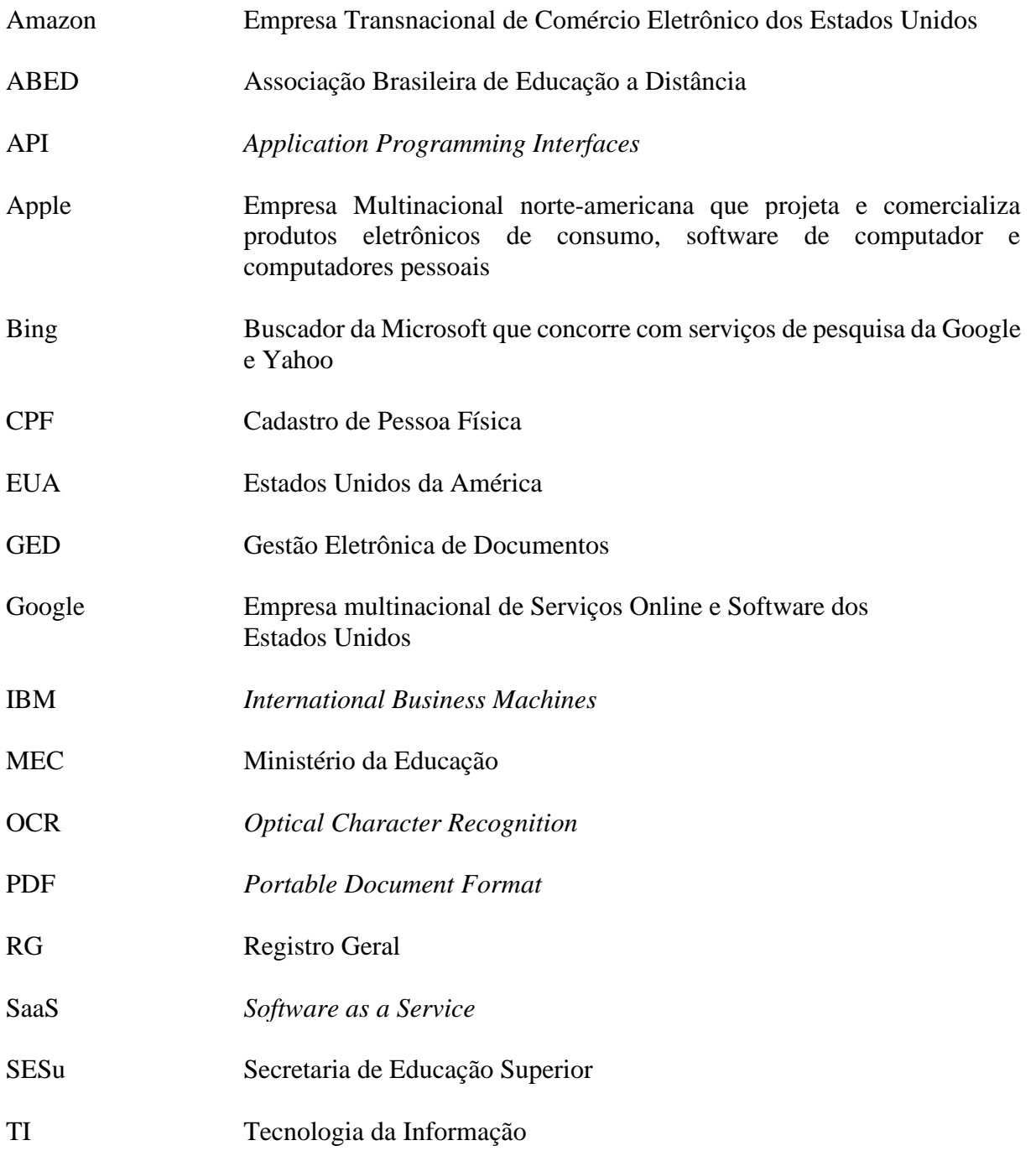

# **SUMÁRIO**

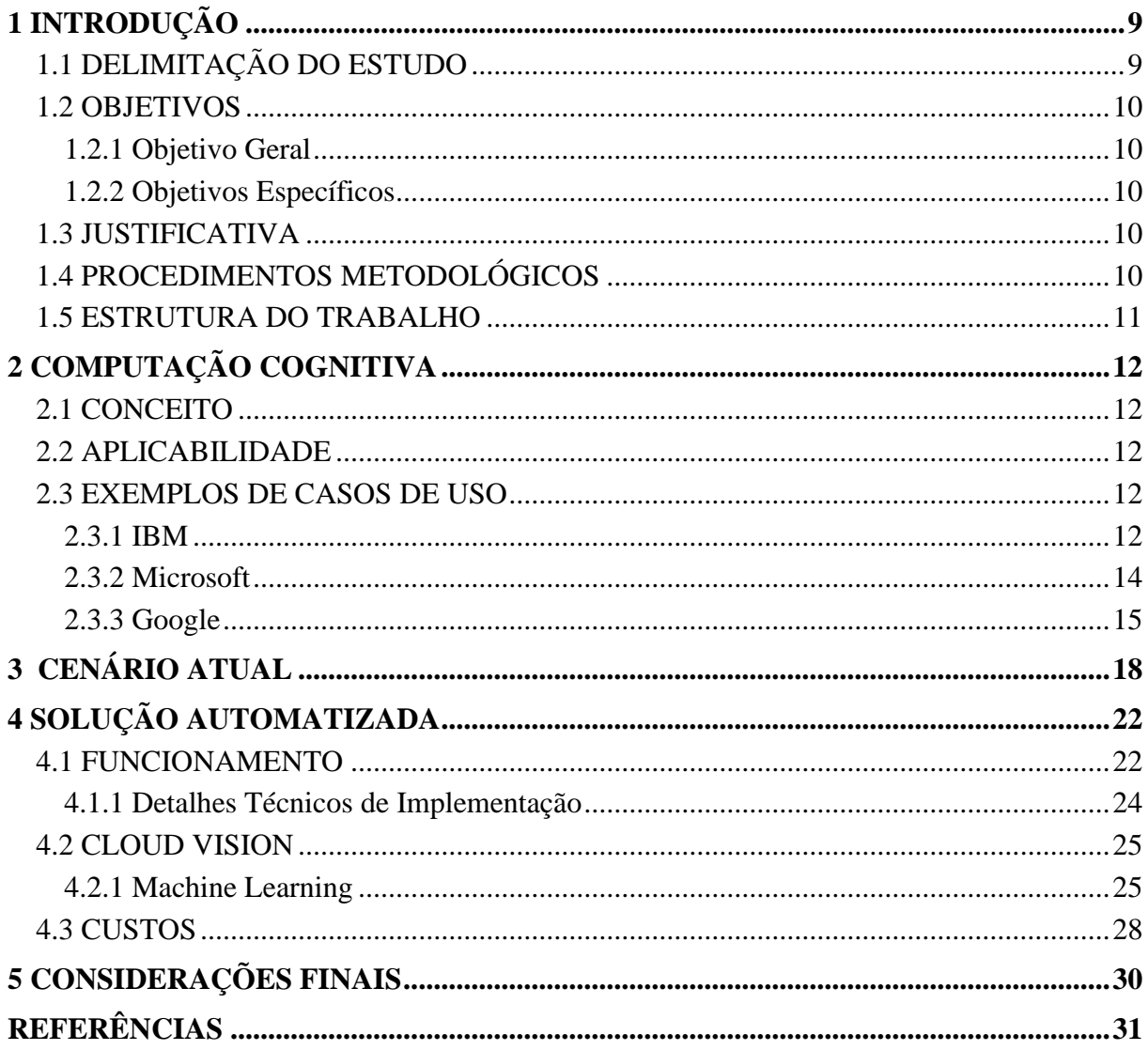

### **1 INTRODUÇÃO**

Sabe-se que uma das etapas mais trabalhosas no fluxo de trabalho de um Sistema de Controle Acadêmico é a análise dos documentos requeridos no processo de matrícula de alunos numa instituição de ensino.

Segundo a Secretaria de Educação Superior (SESu), unidade do Ministério da Educação (MEC), os documentos necessários para efetuar a matrícula em um curso superior são: RG, CPF, Título de Eleitor, Histórico Escolar, Certificado do 2º grau, comprovante de alistamento militar e/ou dispensa e outros que estejam no regimento da instituição.

Durante o processo de análise, podem ocorrer diversos erros como a presença de documentos ilegíveis, ausência de assinatura, falta de documentos específicos entre outros. Com isso, o processo se torna oneroso e desgastante, tanto para os alunos como para o setor responsável pelo recebimento dos documentos.

Em vários países, incluindo o Brasil, estão sendo realizados estudos que analisam a utilização de ferramentas de Computação Cognitiva e Inteligência Artificial para acelerar o trabalho de análise e verificação de documentos. Uma solução é a tecnologia da Google chamada *Cloud Vision*, parte integrante do *Google Cloud Cognitive Services*.

O *Google Cloud Cognitive Services* é a plataforma cognitiva da Google para negócios. Cognição é o ato ou processo da aquisição do conhecimento que se dá através da percepção, da atenção, associação, memória, raciocínio, juízo, imaginação, pensamento e linguagem (TEIXEIRA, 2015).

Com os avanços tecnológicos, essa capacidade de aprendizado passou a ser usada em sistemas computacionais e estes podem "aprender" em larga escala e velocidade muito rápida quando comparados aos seres humanos.

#### 1.1 DELIMITAÇÃO DO ESTUDO

O projeto trata da integração de uma ferramenta cognitiva da Google a um sistema de controle acadêmico de uma Faculdade Privada. Apesar da Google possuir um significativo conjunto de ferramentas cognitivas o projeto somente focará no uso do reconhecimento de imagens, através do *Google Cloud Vision*.

#### 1.2 OBJETIVOS

#### 1.2.1 Objetivo Geral

Integrar uma ferramenta de Computação Cognitiva da Google ao Sistema de Controle Acadêmico de uma faculdade privada de Ensino à Distância.

#### 1.2.2 Objetivos Específicos

Levantar as especificidades do *Google Cloud Cognitive Services*, mais especificamente do *Cloud Vision*, para automatizar o processo de análise de documentos.

Analisar tecnicamente a forma de integração entre o *Cloud Vision* e o Sistema de Controle Acadêmico utilizado por uma faculdade de Ensino à Distância situada na cidade de Curitiba, Paraná.

#### 1.3 JUSTIFICATIVA

A integração entre os dois sistemas é possível, uma vez que esse tipo de trabalho já tem sido feito nos EUA, Europa e, também, no Brasil. A Google disponibiliza amplo material de apoio técnico e grupo de profissionais qualificados para ajudar a viabilizar esse tipo de serviço.

A importância dessa integração envolve diversos aspectos, entre eles o econômico, o tecnológico e o social. A pesquisa é justificável do ponto de vista econômico pela aceleração que a solução fornecerá na análise e verificação dos documentos enviados pelos alunos.

Do ponto de vista tecnológico, a possibilidade de integrar os sistemas permite automatizar e ampliar significativamente a capacidade de processamento das informações.

Por fim, considerando o aspecto social, espera-se uma maior satisfação por parte dos alunos, funcionários e outros envolvidos devido à redução do tempo para análise dos documentos.

#### 1.4 PROCEDIMENTOS METODOLÓGICOS

Os objetivos desta pesquisa foram alcançados através de uma metodologia baseada na busca de informações atuais e confiáveis, principalmente em *sites* de grandes fornecedores de Soluções Tecnológicas, como a Microsoft, Google e IBM.

Foram também utilizadas outras fontes como *sites* sobre notícias e novidades tecnológicas, bem como outros trabalhos acadêmicos.

Como boa parte da pesquisa foi baseada num estudo de caso de uma Faculdade Privada de Ensino à Distância, essa forneceu diversas informações relevantes ao trabalho como um todo, através de respostas obtidas pelo preenchimento de questionários e entrevistas presenciais.

Com o objetivo de se buscar trabalhos semelhantes, foram pesquisados, pelas palavras chaves, os sites Google Scholar, IEEE, BDTD e CAPES (periódicos).

#### 1.5 ESTRUTURA DO TRABALHO

O trabalho está dividido em 5 (cinco) seções. A primeira parte trata da introdução ao tema, delimitação do trabalho, objetivos geral e específico, justificativa e estrutura do trabalho. A segunda seção comenta, de forma abrangente, aspectos relacionados à Computação Cognitiva. Nessa seção, além do conceito, são apresentados os avanços da área em 3 (três) das maiores empresas de tecnologia. Na terceira parte é apresentado o cenário atual da faculdade, referente à dificuldade de análise dos documentos digitais durante o processo de matrícula do aluno. A seção quatro detalha a nova solução, automatizada, de verificação de documentos com o uso da Computação Cognitiva da Google. Na quinta e última seção são apresentadas as considerações finais sobre o trabalho.

## **2 COMPUTAÇÃO COGNITIVA**

#### 2.1 CONCEITO

A Computação Cognitiva nada mais é que uma tecnologia capaz de processar informações e de aprender com elas de forma muito semelhante ao cérebro humano, sem que precise ser programada (GIGLIO, 2017).

Existem, atualmente, diversas áreas de pesquisa sendo exploradas nesse sentido, tais como as Redes Neurais, *Deep Learning, Machine Learning*, Reconhecimento de Imagens, Processamento de Linguagem Natural, entre outros.

#### 2.2 APLICABILIDADE

São inúmeras as áreas de aplicação da Computação Cognitiva, incluindo Saúde, Financeira, Educacional, Judiciária, Automobilística, Robótica, Redes Sociais, Política, Jogos, Agricultura, Pecuária, entre outras.

Grandes empresas de tecnologia têm investido, há vários anos, na área da Computação Cognitiva. Entre essas empresas estão a IBM, Microsoft, Amazon, Facebook, Apple e Google, além de diversas *startups*.

#### 2.3 EXEMPLOS DE CASOS DE USO

Abaixo estão alguns exemplos de casos de uso envolvendo três dos principais fornecedores de tecnologia cognitiva na atualidade: IBM, Microsoft e Google.

Vale ressaltar que todos esses fornecedores praticam a forma de comercialização de soluções na modalidade *Software as a Service*, também conhecida com o SaaS*.* Nesse tipo de modalidade o cliente paga efetivamente somente pela utilização do *software* via Internet. Ou seja, quanto mais se usa o serviço computacional mais se paga.

#### 2.3.1 IBM

A IBM desenvolveu uma solução que já é bem conhecida do mercado, chamada Watson. O IBM Watson é um conjunto de *Application Programming Interfaces* (API) que podem ser

utilizadas por desenvolvedores para criarem suas próprias aplicações cognitivas. Essa tecnologia já está sendo usada com êxito em vários países, inclusive no Brasil.

A Tabela 1 lista o conjunto das principais bibliotecas existentes no IBM Watson. Vale ressaltar que, cada uma delas possui, por sua vez, várias opções de recursos, na forma de métodos (funções) disponíveis para programação de sistemas cognitivos.

| <b>Nome</b>                    | Utilização                                                       |
|--------------------------------|------------------------------------------------------------------|
| <b>Machine Learning Engine</b> | Recurso usado para treinar modelos de aprendizado.               |
| <b>Visual Recognition</b>      | Recurso para encontrar o significado de conteúdos visuais.       |
|                                | Pode analisar imagens, como por exemplo, rostos em fotos de      |
|                                | família.                                                         |
| Tone Analyzer                  | Recurso que usa a análise linguística para identificar sinais de |
|                                | comunicação, tais como emoções.                                  |
| Speech to Text                 | Recurso usado para transformar discurso em texto.                |
| Text to Speech                 | Recurso usado para transformar texto em discurso.                |
| Natural Language               | Recurso para analisar textos e extrair metadados do conteúdo,    |
| Understanding                  | tais como conceitos, emoções, relações, etc.                     |
| Language Translator            | Recurso para tradução de textos, documentos e websites.          |
| <b>Personality Insights</b>    | Recurso para identificar traços psicológicos em redes sociais.   |
|                                |                                                                  |

**Tabela 1 - Lista das principais funcionalidades do IBM Watson**

**Fonte: IBM (2019a).**

Alguns exemplos de casos de uso da tecnologia cognitiva da IBM, dentro do Brasil, são apresentados na Tabela 2.

| Area                       | <b>Cliente</b>               | Funcionalidade                               |  |
|----------------------------|------------------------------|----------------------------------------------|--|
| Financeira                 | <b>Bradesco</b>              | Atendimento automatizado a funcionários      |  |
|                            |                              | via <i>chatbot</i> interno.                  |  |
| Fonte: Caputo (2017).      |                              |                                              |  |
| Saúde                      | Hospital Mãe de Deus - Porto | Solução de diagnóstico<br>médico<br>para     |  |
|                            | Alegre, Rio Grande do Sul    | tratamento de câncer.                        |  |
| <b>Fonte: PAM (2015).</b>  |                              |                                              |  |
| Varejo                     | Via Varejo - Casas Bahia e   | Sugestão automatizada de compras através     |  |
|                            | Ponto Frio                   | da análise do perfil do cliente.             |  |
| <b>Fonte: Veja (2017).</b> |                              |                                              |  |
| Cultura                    | Pinacoteca - São Paulo       | Atendimento automático via <i>chatbot</i> em |  |
|                            |                              | que são tiradas dúvidas sobre obras de arte. |  |
|                            | Fonte: Cunha Júnior (2018).  |                                              |  |
| Fonte: Autoria própria.    |                              |                                              |  |

**Tabela 2 - Lista de exemplos de casos de uso do IBM Watson**

A precificação do IBM Watson também é praticada na forma de SaaS*.* Alguns exemplos de valores são mostrados na Tabela 3.

|                                          | Até                | 1.000   Acima 1.000 transações |
|------------------------------------------|--------------------|--------------------------------|
| <b>Recurso</b>                           | transações por mês | por mês/por evento             |
| Detecção facial                          | Gratuito           | <b>US\$ 0,004</b>              |
| Detecção de imagens de alimentação       | Gratuito           | <b>US\$ 0,002</b>              |
| Detecção de imagens de conteúdo Gratuito |                    | <b>US\$ 0,002</b>              |
| impróprio                                |                    |                                |
| Fonte: IBM (2019b).                      |                    |                                |

**Tabela 3 - Lista de exemplos de precificação do IBM Watson Visual Recognition**

Os preços listados ainda na Tabela 3 são relativos a lotes de 1.000 transações. Exemplo: paga-se US\$ 0,008 (2 x US\$ 0,004) para acionar a funcionalidade de detecção facial 3.000 vezes.

## 2.3.2 Microsoft

A solução da Microsoft é denominada *Microsoft Azure Cognitive Services*. Trata-se de um conjunto de *Application Programming Interfaces* (API) que podem ser usadas por desenvolvedores em seus próprios sistemas para torná-los cognitivos.

A Tabela 4 lista o conjunto das principais funcionalidades existentes no *Microsoft Azure Cognitive Services*.

| <b>Nome</b>               | Utilização                                                            |  |  |
|---------------------------|-----------------------------------------------------------------------|--|--|
| Qn A Maker                | Recurso usado para criar bases de dados de conhecimento baseado em    |  |  |
|                           | perguntas e respostas.                                                |  |  |
| <b>Computer Vision</b>    | Recurso para reconhecimento de cenas e atividades em imagens.         |  |  |
|                           | Também possui OCR (Reconhecimento Óptico de Caracteres).              |  |  |
|                           | Reconhecimento de manuscritos.                                        |  |  |
| Video Indexer             | Recurso para reconhecimento de atividades, cenas e objetos em vídeos. |  |  |
| Face                      | Recurso para detecção facial em imagens. Reconhecimento de            |  |  |
|                           | emoções em imagens.                                                   |  |  |
| <b>Content Moderator</b>  | Recurso para moderação de conteúdo explícito ou ofensivo em           |  |  |
|                           | imagens e vídeos.                                                     |  |  |
| <i>Speech to Text</i>     | Recurso usado para transformar discurso em texto.                     |  |  |
| Text to Speech            | Recurso usado para transformar texto em discurso.                     |  |  |
| <b>Speech Translation</b> | Recurso para tradução de voz em tempo real.                           |  |  |
| <b>Text Analytics</b>     | Recurso para reconhecimento de entidade, extração de expressão        |  |  |
|                           | chave.                                                                |  |  |
| <b>Translator Text</b>    | Recurso para tradução automática de texto.                            |  |  |
| <b>Bing Services</b>      | Permite que aplicativos explorem o potencial de pesquisa do buscador  |  |  |
|                           | Bing sem anúncios e na Web.                                           |  |  |

**Tabela 4 - Lista das principais funcionalidades do Microsoft Azure Cognitive Services**

**Fonte: Microsoft (2018a).**

Alguns exemplos de casos de uso da tecnologia cognitiva da Microsoft, dentro dos EUA e Europa, são citados na Tabela 5.

| Area        | <b>Cliente</b>           | Funcionalidade                                                                                                    |  |  |
|-------------|--------------------------|----------------------------------------------------------------------------------------------------|--|--|
| Transporte  | Uber $-$ Brasil          | Reconhecimento facial do motorista como                                                                                                    |  |  |
|             |                          | fator adicional de segurança durante a<br>corrida.                                                                                             |  |  |
| Telecom     | Telefonica – Espanha     | Atendimento automatizado via <i>chatbot</i><br>lançado em 6 países de forma simplificada.                                                      |  |  |
| Big Data    | $G$ raymeta – USA        | Reconhecimento automático de conteúdo<br>através da análise de vídeos.                                                                         |  |  |
| Educacional | Ligthspeed Systems – USA | Moderador<br>automático de<br>conteúdo<br>prevenindo que alunos acessem imagens<br>adultas ou inapropriadas através dos sistemas<br>da escola. |  |  |

**Tabela 5 - Lista de exemplos de casos de uso do Microsoft Azure Cognitive Services**

**Fonte: Microsoft (2018b).**

A precificação da Microsoft é praticada, também, na forma de SaaS*.* Alguns exemplos de valores são mostrados na Tabela 6.

|                                                                                                    | 5.000<br>transações/m<br>ês<br>(20)<br>por | $0$ a 1.000.000<br>(10)<br>transações/se | 1.000.000<br>a<br>5.000.000 (10<br>transações/se | Acima<br>de<br>5.000.000<br>(10)<br>transações/se |
|----------------------------------------------------------------------------------------------------|--------------------------------------------|------------------------------------------|--------------------------------------------------|---------------------------------------------------|
| <b>Recurso</b>                                                                                                    | minuto)                                    | gundo)                                   | gundo)                                           | gundo)                                            |
| Detecção facial                                                                                                    | Gratuito                                   | <b>US\$</b> 1,00                         | <b>US\$ 0,80</b>                                 | <b>US\$ 0,65</b>                                  |
| Detecção de cores                                                                                                    | Gratuito                                   | <b>US\$ 1,00</b>                         | <b>US\$ 0,80</b>                                 | <b>US\$ 0.65</b>                                  |
| Detecção de tipo de                                                                                                    | Gratuito                                   | <b>US\$ 1,00</b>                         | <b>US\$ 0,80</b>                                 | <b>US\$ 0.65</b>                                  |
| imagem<br>$\mathbf{E}$ $\mathbf{E}$ $\mathbf{$ |                                            |                                          |                                                  |                                                   |

**Tabela 6 - Lista de exemplos de precificação do Microsoft Computer Vision**

**Fonte: Microsoft (2018c).**

Os preços listados ainda na Tabela 6 são relativos a lotes de 1.000 transações. Exemplo: paga-se US\$ 2,00 (2 x US\$1,00) para acionar a funcionalidade de detecção facial 2.000 vezes, dentro de um intervalo de 10 transações por segundo.

## 2.3.3 Google

A Google disponibiliza sua solução cognitiva através de um conjunto de *Application Programming Interfaces* (API) denominado *Google Cloud Cognitive Services*. Igualmente aos outros fornecedores de soluções, essas APIs podem ser utilizadas por desenvolvedores para que possam criar suas próprias aplicações cognitivas.

A Tabela 7 lista o conjunto das principais funcionalidades existentes na solução da Google.

| <b>Nome</b>              | Utilização                                                                                               |  |  |
|--------------------------|----------------------------------------------------------------------------------------------------|--|--|
| AutoML                   | Recurso usado para treinar modelos de alta qualidade de                                                  |  |  |
|                          | conhecimento. Não requer alto conhecimento de técnicas de                                                |  |  |
|                          | Machine Learning.                                                                                        |  |  |
| <b>Talent Solution</b>   | Conjunto de APIs usado para auxiliar profissionais de RH a<br>encontrar talentos no mercado de trabalho. |  |  |
| DiagFlow                 | Recurso para construir ferramentas de<br>conversação                                                     |  |  |
|                          | inteligentes, tais como chatbots.                                                                        |  |  |
| Video Intellligence      | Recurso para indexar e extrair metadados de vídeos.                                                      |  |  |
| Cloud Vision             | Recurso para reconhecimento de cenas, atividades e rostos em                                             |  |  |
|                          | imagens. Também possui OCR (Reconhecimento Óptico de                                                     |  |  |
|                          | Caracteres).                                                                                             |  |  |
| Speech to Text           | Recurso usado para transformar discurso em texto. 120                                                    |  |  |
|                          | idiomas disponíveis.                                                                                     |  |  |
| Text to Speech           | Recurso usado para transformar texto em discurso.                                                        |  |  |
| Cloud Natural Language   | Recurso para interpretação de textos. Capacidade de                                                      |  |  |
|                          | descobrir, por exemplo, o sentimento contido num texto.                                                  |  |  |
| <b>Cloud Translation</b> | Recurso para tradução automática de textos.                                                              |  |  |
|                          |                                                                                                    |  |  |

**Tabela 7 - Lista das principais funcionalidades do Google Cloud Cognitive Services**

**Fonte: Google (2019a).**

Alguns exemplos de casos de uso da tecnologia cognitiva da Google, dentro dos EUA, são citados na Tabela 8.

| Area                      | <b>Cliente</b>               | Funcionalidade                                                                                                    |  |  |
|---------------------------|------------------------------|----------------------------------------------------------------------------------------------------|--|--|
| Varejo                    | Johnson & Johnson - USA      | Google Cloud Job Discovery para auxiliar                                                                                                    |  |  |
|                           |                              | na contratação de novos talentos.                                                                                                    |  |  |
| Fonte: Google (2019c).    |                              |                                                                                                    |  |  |
| Agricultura               | AGTEch - USA                 | Google Cloud Vision para detectar em<br>tempo real, através de um aplicativo de<br>smartphone, a presença de doenças em<br>plantações agrícolas. |  |  |
| <b>Fonte: OCI (2017).</b> |                              |                                                                                                    |  |  |
| Entretenimento            | Time Warner - USA            | Google Cloud Vision para classificação do                                                                                                    |  |  |
|                           |                              | acervo de vídeos da produtora.                                                                                                    |  |  |
| Fonte: Google (2019d).    |                              |                                                                                                    |  |  |
| Educacional               | <b>Texas Tech University</b> | Google Cloud Vision para análise e                                                                                                    |  |  |
|                           |                              | classificação de documentos escolares.                                                                                                    |  |  |

**Tabela 8 - Lista de exemplos de casos de uso do Google Cloud Cognitive Services**

**Fonte: Google (2019d).**

**Fonte: Autoria própria.**

A precificação da Google é praticada, também, na forma de *SaaS,* seguindo o padrão dos demais fornecedores.

Os preços listados na Tabela 9 são relativos a lotes de 1.000 transações. Exemplo: pagase US\$ 3,00 (2 x US\$1,50) para acionar a funcionalidade de detecção facial 3.000 vezes. Como não há a cobrança das primeiras 1.000 transações são apenas cobrados os 2 lotes de 1.000

transações restantes. Vale ressaltar que, no caso de um documento PDF, cada página será contada com uma imagem a ser analisada.

|                              | 1.000<br><b>Primeiras</b> | 1.001<br>a       | 5.000.001        |
|------------------------------|---------------------------|------------------|------------------|
| <b>Recurso</b>               | unidades/mês              | 5.000.000/mês    | 20.000.000/mês   |
| Detecção de texto            | Gratuito                  | <b>US\$</b> 1,50 | <b>US\$ 0.60</b> |
| Detecção facial              | Gratuito                  | <b>US\$</b> 1,50 | <b>US\$ 0,60</b> |
| Localização<br>de<br>objetos | Gratuito                  | <b>US\$ 2,25</b> | <b>US\$ 1,50</b> |
|                              |                           |                  |                  |

**Tabela 9 - Lista de exemplos de precificação do Google Cloud Vision**

**Fonte: Google (2019a).**

## **3 CENÁRIO ATUAL**

Segundo informações obtidas da Faculdade, a Secretaria Acadêmica é a área responsável pelo processo de matrículas dos alunos. Esse processo ocorre ao longo de todo ano, pois em uma Instituição de Ensino à distância, muitos dos cursos, bem como disciplinas individuais, podem ser iniciados em datas definidas pelos próprios alunos. Vale destacar que isso ocorre de forma diferenciada quando comparado a uma Instituição de Ensino Presencial, onde as datas de início dos cursos são pré-estabelecidas pela Instituição. A Secretaria é composta, atualmente, por 11 (onze) colaboradores e uma gerente, que analisam os documentos requeridos para ingresso de cada aluno na Instituição. Sabe-se que, por exigência do MEC e da própria Faculdade, são requeridos 5 (cinco) documentos por aluno.

O Processo Atual funciona, essencialmente, da seguinte forma:

- 1) O aluno entrega, presencialmente ou via *e-mail,* os documentos requeridos ao Polo (Unidade de Atendimento da Faculdade). Segue a relação de documento exigidos: RG, CPF, Histórico Escolar ou Diploma, Certidão de Nascimento ou Casamento e Termo de Solicitação de Matrícula.
- 2) Caso a entrega seja presencial, o Polo digitaliza os documentos e os armazena no GED do Sistema Acadêmico da Faculdade.
- 3) O Polo executa uma pré-verificação, de forma superficial, dos documentos recebidos.
- 4) O Polo sinaliza, no Sistema Acadêmico, para que a Sede analise os documentos recebidos do Aluno.
- 5) A Sede analisa, detalhadamente, cada documento e informa sobre o seu *Status* (Aceite ou Não Aceite). Os documentos são analisados em tela e principalmente após a impressão. Todos eles são impressos por uma exigência de guarda física dos mesmos (arquivamento) por parte de algumas instituições responsáveis pela emissão de diplomas e certificados.
- 6) Caso algum documento não tenha sido aceito, é informado o motivo e a resposta é enviada, via *e-mail*, ao Polo com cópia para o aluno. Exemplos de motivos de rejeição de documentos são: documento ilegível, documento digitalizado de forma incompleta, datas incoerentes entre os documentos, termo de solicitação de matrícula não assinado pelo aluno e outros.
- 7) Caso algum erro seja encontrado no passo 6, o processo é reiniciado a partir do passo 1 para cada documento errado ou faltante. Caso contrário, o documento é arquivado e o processo é finalizado.

Segue o desenho do processo atual na Figura 1.

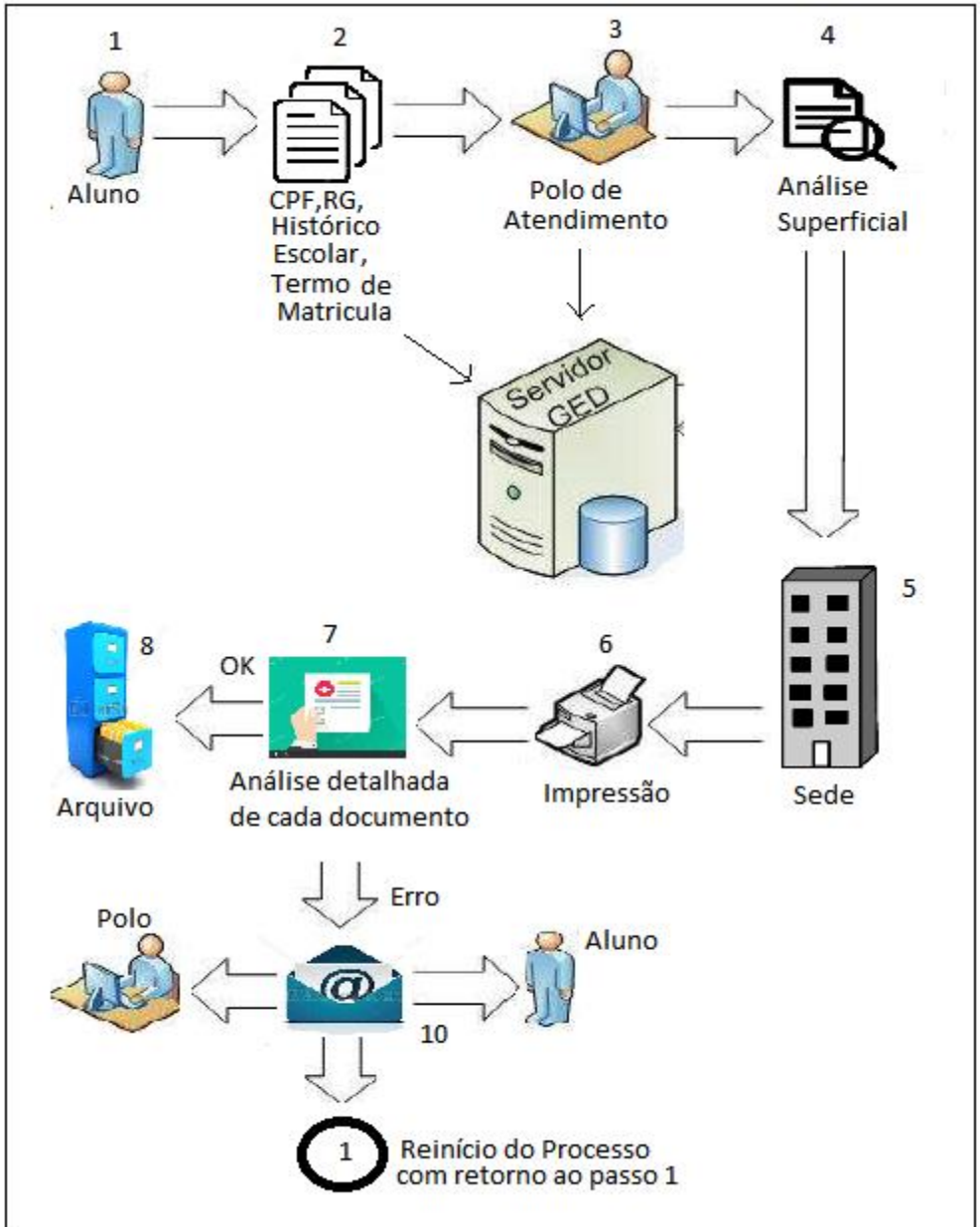

**Figura 1 - Desenho do processo atual de análise de documentos**

Segundo informações da Faculdade, um funcionário leva cerca de 25 minutos para concluir o processo de análise de todos os documentos referentes a um aluno. Vale ressaltar que, de acordo com informações obtidas da ABED, mais especificamente do *site* Censo EAD.BR, nos últimos 7 anos o número de alunos que ingressaram em Instituições de Ensino EAD, no Brasil, aumentou de forma bem expressiva. O Gráfico 1 mostra essa evolução ao longo do tempo.

**Fonte: Autoria própria.**

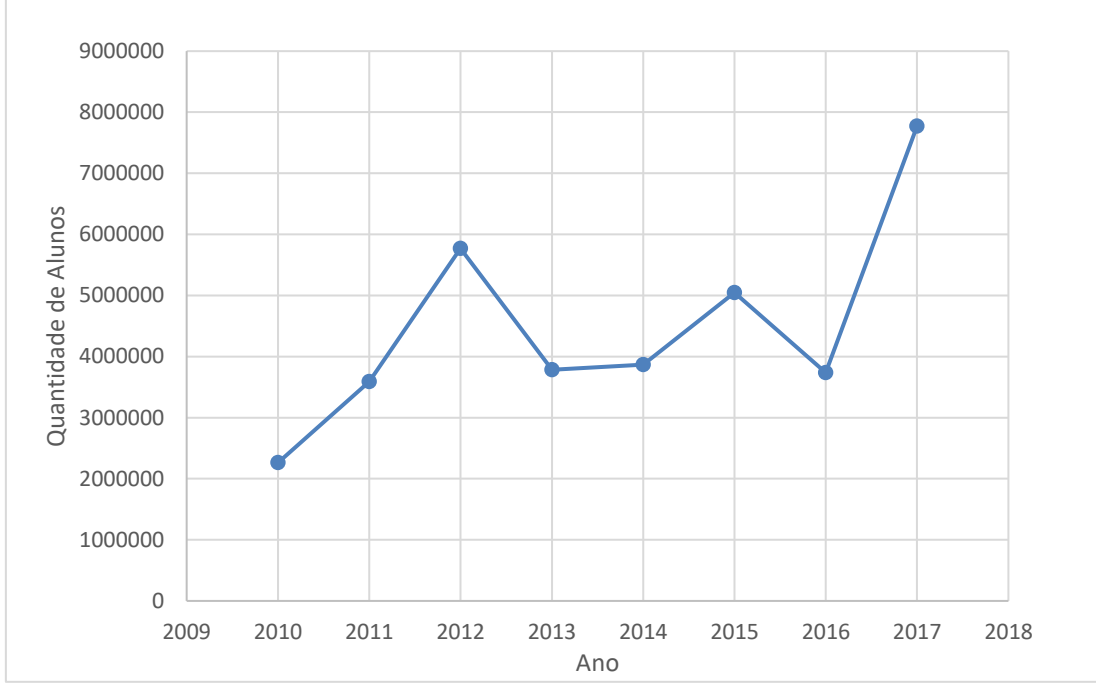

**Gráfico 1 - Evolução do total de matrículas em instituições EAD no Brasil**

**Fonte: ABED (2019).**

De acordo com a tendência demonstrada no Gráfico 1, pode-se prever que o trabalho de análise dos documentos deve aumentar de forma bastante considerável ao longo dos próximos anos, o que acarretará, também, em aumento significativo da equipe para poder realizar esse trabalho de maneira eficiente.

Sabe-se que o custo mensal médio, de mercado, segundo informações do *Site LoveMondays*, de um funcionário responsável pelo processo de análise de documentos recebidos do aluno, no ato da matrícula, é de R\$ 3.000,00 (três mil reais). Considerando que um mês de trabalho normalmente tem 176 horas úteis e que o tempo médio gasto para a análise dos documentos de um aluno, segundo informações da Secretaria Acadêmica da Faculdade, por um único funcionário, é de 25 minutos (0,41 horas), pode-se estimar um custo unitário de análise, nesse caso, de R\$ 6,98 (seis reais e noventa e oito centavos). Esse valor foi obtido através do cálculo abaixo:

**Custo Unitário de Análise** = (Custo Mensal Funcionário / Total de Horas Úteis Mensal) \* Tempo Médio para Análise de Documentos de um Aluno

**Custo Unitário de Análise** = R\$ 3.000,00/176 h \* 0,41 h

**Custo Unitário de Análise** = R\$ 6,98

Nota-se, então, que a Faculdade gasta, atualmente, o valor de R\$ 6,98 (seis reais e noventa e oito centavos) para analisar os documentos de um único aluno durante o processo de matrícula.

## **4 SOLUÇÃO AUTOMATIZADA**

O projeto da nova solução baseia-se na Automação da Verificação de Documentos durante o processo de matrícula do aluno. Esse recurso está sendo desenvolvido pela equipe de TI da faculdade, com a ferramenta da Google denominada *Cloud Vision*, que faz parte do *Google Cloud Cognitive Services*.

#### 4.1 FUNCIONAMENTO

Basicamente, a nova solução analisará a imagem dos documentos digitalizados que foram enviados pelo aluno e informará sobre a qualidade e veracidade dos mesmos.

Os tipos de casos que serão tratados, de forma automática, pela nova solução, estão listados na Tabela 10.

| <b>Documento</b>     | O que será analisado                                                |  |
|----------------------|---------------------------------------------------------------------|--|
| RG                   | Existência do documento recebido. Verificação se o nome do aluno    |  |
|                      | confere com o do cadastro da matrícula. Legibilidade do número      |  |
|                      | de registro. Verificação se o número de registro confere com o do   |  |
|                      | cadastro da matrícula.                                              |  |
| <b>CPF</b>           | Existência do documento recebido. Legibilidade do código de         |  |
|                      | pessoa física. Verificação se o código de pessoa física confere com |  |
|                      | o do cadastro da matrícula.                                         |  |
| Termo de Solicitação | Verificação de existência de assinaturas manuscritas do aluno e do  |  |
| de Matrícula         | responsável pelo lado da Instituição.                               |  |
| Certidão<br>de       | Verificação se o nome do aluno confere com o do cadastro da         |  |
| Nascimento           | matrícula. Verificação se o nome do pai e da mãe do aluno           |  |
| Casamento            | conferem com os nomes que constam no RG.                            |  |
| Todos os Documentos  | Existência de imagens com conteúdo impróprio e inadequado ao        |  |
| Recebidos            | processo de matrícula.                                              |  |

**Tabela 10 - Lista de casos que serão tratados pela nova solução automatizada**

**Fonte: Autoria própria.**

Destaca-se que o Histórico Escolar não será analisado automaticamente, na versão inicial da solução, pois trata-se de um tipo de documento não padronizado, ou seja, cada Instituição de Ensino pode adotar seu próprio modelo. Como consequência, a automatização se torna bastante complexa.

O Novo Processo Automatizado funcionará, essencialmente, da seguinte forma:

1) O aluno entrega, presencialmente ou via *e-mail,* os documentos requeridos ao Polo (Unidade de Atendimento da Faculdade). São exigidos os seguintes documentos: RG, CPF, Histórico Escolar, Certidão de Nascimento ou Casamento e Termo de Solicitação de Matrícula.

- 2) Caso a entrega seja presencial, o Polo digitaliza os documentos e os armazena no GED do Sistema Acadêmico da Faculdade.
- 3) Um robô (serviço automatizado construído com o Google *Cloud Cognitive Services*) do Sistema Acadêmico é acionado para executar uma análise simplificada (pré-verificação) dos documentos. Caso sejam detectadas situações de erro, o funcionário do Polo é avisado através de alertas no sistema. Os seguintes exemplos de casos são analisados: Falta de assinatura manuscrita no Termo de Solicitação de Matrícula, RG inexistente, CPF inexistente, entre outros.
- 4) O funcionário do Polo, então, toma decisão sobre esses possíveis erros sinalizados pelo robô, de acordo com o *score* (pontuação) de qualidade atribuído automaticamente a cada documento analisado. Caso esses erros sejam confirmados o funcionário notifica o aluno, por *e-mail,* solicitando novo envio dos documentos da forma correta.
- 5) A Sede, por sua vez, realiza uma análise detalhada de cada documento recebido. Além das verificações automáticas, realizadas no Polo, também são realizadas, pelo robô, verificações dos números de RG e CPF, que devem estar de acordo com os informados no formulário de matrícula.
- 6) O funcionário da Sede, então, analisa o relatório de possíveis inconsistências produzido pelo robô. Esse relatório possui, para cada documento, um *score* (pontuação) sobre a qualidade da imagem do mesmo. Essa informação é utilizada pelo funcionário na tomada de decisão sobre o aceite do documento. Caso algum documento não seja aceito, é informado o motivo e a resposta é enviada, via *e-mail*, ao Polo com cópia para o aluno, para que sejam tomadas as devidas providências.
- 7) O funcionário da Sede realiza a verificação de forma manual nos casos de documentos que o robô não tenha conseguido analisar automaticamente. Conforme o surgimento de erros ocorre o mesmo comunicado, via *e-mail,* citado no passo 6.
- 8) Caso algum erro seja encontrado nos passos 6 e 7, o processo é reiniciado a partir do passo 1 para cada documento errado. Caso contrário, o documento é arquivado e o processo é finalizado.

Segue o desenho do novo processo automatizado na Figura 2.

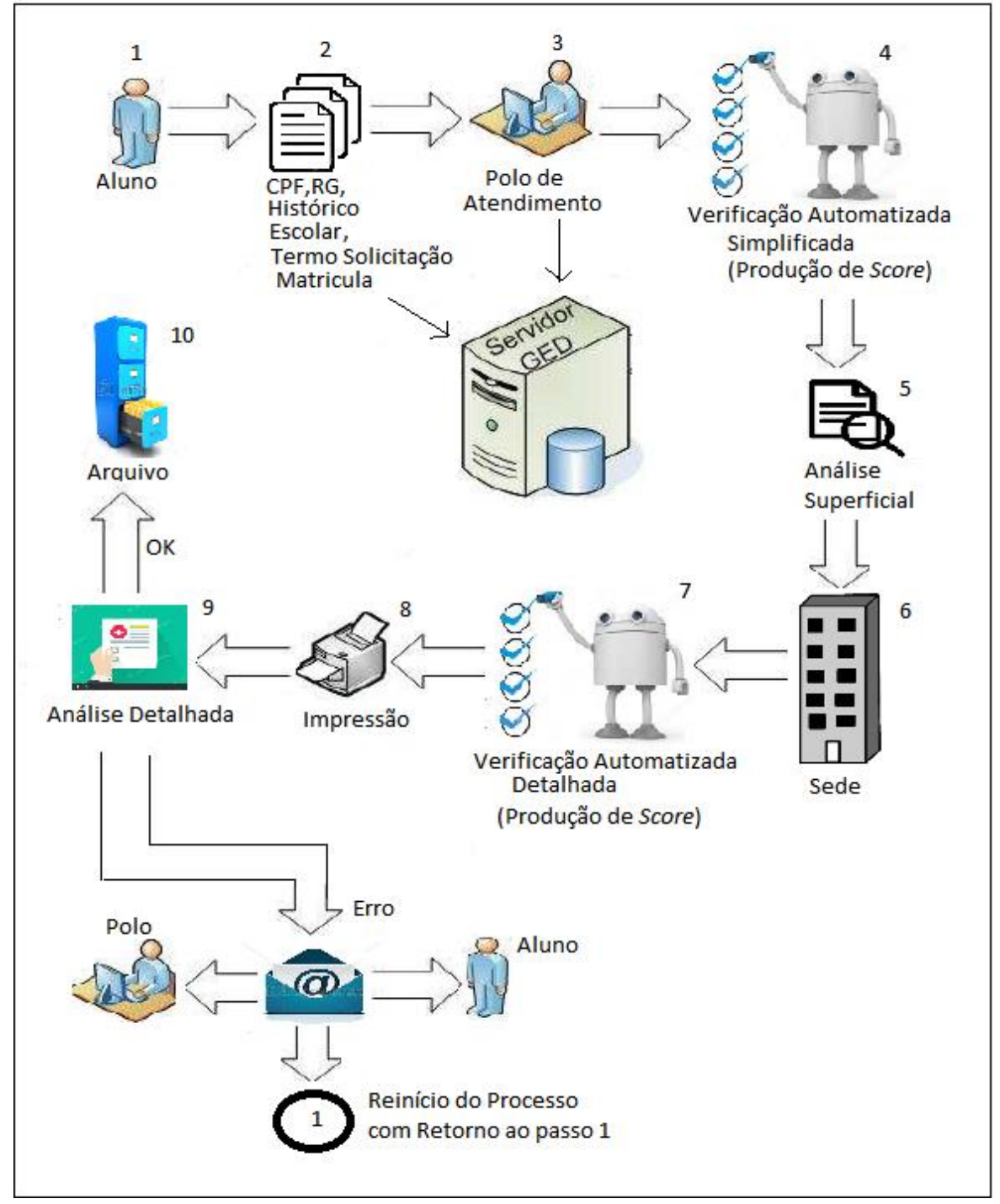

**Figura 2 - Desenho do novo processo automatizado de análise de documentos**

**Fonte: Autoria própria.**

4.1.1 Detalhes Técnicos de Implementação

O Serviço de Análise Automatizada de Documentos foi escrito em linguagem C#, na forma de um *Service Windows*, e as chamadas as funcionalidades do *Cloud Vision* da Google foram feitas através de *Web Services.*

A ferramenta da Google foi escolhida pela equipe de TI da Faculdade pela facilidade de uso e, também, por possuir vários profissionais utilizando e trocando experiências em comunidades de desenvolvimento de *software.*

Vale ressaltar que foram utilizadas as seguintes funcionalidades para a implementação da nova solução: Detecção de Marcadores/*Labels* (#1 da Tabela 11), OCR/Extração de Texto em Imagens (#3 da Tabela 11), Reconhecimento de Escrita à Mão (#4 da Tabela 11) e Moderação de Conteúdo/*Safe Search* (#10 da Tabela 11).

A detecção de marcadores foi usada para identificar o tipo de imagem e localizar "onde" está localizada a parte do documento "Termo de Solicitação de Matrícula" que contém a assinatura manuscrita do aluno.

A Extração de Texto em Imagens (OCR) foi utilizada para identificar textos em imagens de documentos como, por exemplo, o número e o nome da pessoa no RG e CPF.

O Reconhecimento de Escrita à Mão foi utilizado para verificar se o documento "Termo de Solicitação de Matrícula" possui uma assinatura manuscrita. Vale ressaltar que esse recurso ainda se encontra em sua versão Beta, ou seja, não está oficialmente liberada para utilização.

E, por fim, a Moderação de Conteúdo (Safe Search) foi usada para identificar conteúdos impróprios em arquivos de imagens enviados pelos alunos da faculdade.

#### 4.2 CLOUD VISION

O *Google Cloud Vision*, parte importante do conjunto de soluções cognitivas da Google, é o principal recurso tecnológico empregado na solução automatizada. A análise e verificação de documentos digitais, durante o processo de matrícula do aluno na Faculdade, é realizada através de chamadas específicas a funcionalidades da ferramenta.

O principal objetivo dessa ferramenta é disponibilizar métodos (funções), na forma de uma API de análise avançada de imagens, para serem usados por desenvolvedores que possam construir suas próprias aplicações cognitivas.

#### 4.2.1 Machine Learning

Basicamente, o *Google Cloud Vision* incorpora a capacidade de "entender" o conteúdo de imagens digitais. É possível, por exemplo, classificar rapidamente imagens em categorias de "barcos", "carros" e "motos". Também existe a possibilidade de detecção de rostos em fotos. Além disso também pode-se extrair palavras das imagens com o uso de OCR.

Caso a ferramenta não tenha conseguido reconhecer automaticamente uma determinada imagem, através de seus modelos pré-treinados, pode-se acionar o mecanismo denominado AutoML Vision*.* Trata-se de uma *Machine Learning* do *Vision* que irá "aprender" a identificar a nova imagem quando for acionado novamente. Com isso os desenvolvedores podem "criar" seus próprios modelos de aprendizado de reconhecimento de imagens. Pode-se ter uma melhor visão sobre esse caso observando-se a Figura 3.

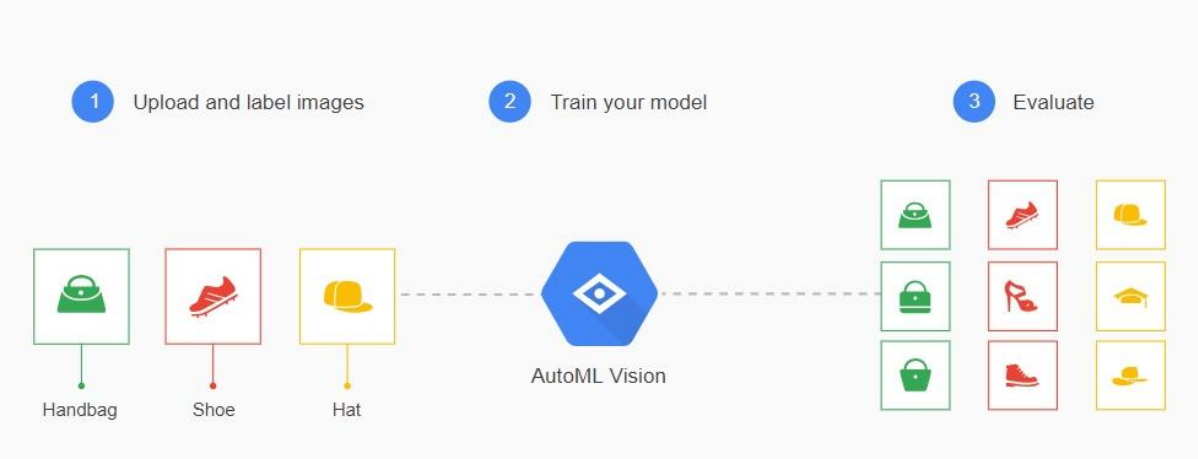

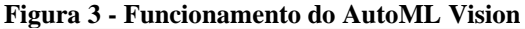

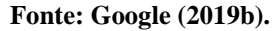

"A tecnologia do Cloud AutoML está nos ajudando a criar modelos de visão para adicionar anotações de personagens da Disney, categorias de produtos e cores aos nossos produtos. Essas anotações estão sendo integradas ao nosso mecanismo de pesquisa para aumentar o impacto na experiência do visitante por meio de resultados de pesquisa mais relevantes, descoberta rápida e recomendações de produtos no site shopDisney." Afirmações de Mike White, Diretor de Tecnologia e Vice-Presidente Sênior de Produtos de Consumo e Mídia Interativa da Disney.

#### 4.2.2 API

Segundo a documentação *online* disponibilizada no website da Google*,* referente ao *Cloud Vision*, as funcionalidades disponíveis na API avançada de reconhecimento de imagens são as listadas na Tabela 11.

| #              | <b>Funcionalidade</b>               | Objetivo                                                                                     |  |
|----------------|-------------------------------------|----------------------------------------------------------------------------------------------|--|
| $\overline{1}$ | marcadores<br>Detecção<br>de        | Detectar amplos conjuntos de categorias em                                                   |  |
|                | (MARCADORES)                        | uma imagem, desde meios de transporte a                                                      |  |
|                |                                     | animais.                                                                                     |  |
| $\overline{2}$ | Detecção na Web                     | Pesquisar imagens semelhantes na Internet.                                                   |  |
| $\overline{3}$ | Reconhecimento óptico de caracteres | Detectar e extrair textos de uma imagem, com                                                 |  |
|                | <b>OCR (TEXTO)</b>                  | suporte para um extenso grupo de idiomas com                                                 |  |
|                |                                     | identificação automática. Você pode fazer o                                                  |  |
|                |                                     | upload de arquivos PDF e TIFF, bem como de                                                   |  |
|                |                                     | imagens nos formatos PNG e GIF. Além desses                                                  |  |
|                |                                     | são compatíveis os seguintes tipos: PNG8,                                                    |  |
|                |                                     | PNG24, GIF animado, BMP, WEBP, RAW e                                                         |  |
|                |                                     | ICO.                                                                                         |  |
| $\overline{4}$ | Reconhecimento de escrita à mão     | Reconhecer a escrita à mão humana, além de                                                   |  |
|                | (Versão Beta)                       | textos impressos por máquina.                                                                |  |
| 5              | Detecção de logotipos               | Detectar logotipos de produtos conhecidos em                                                 |  |
|                |                                     | uma imagem.                                                                                  |  |
| 6              | Localizador de objetos              | Além de identificar objetos em imagens, a API                                                |  |
|                |                                     | do Vision também consegue identificar onde o                                                 |  |
|                |                                     | objeto está e quantos objetos do mesmo tipo há                                               |  |
|                |                                     | na imagem.                                                                                   |  |
| $\tau$         | API REST integrada                  | Acessar a API do Cloud Vision por meio da API                                                |  |
|                |                                     | REST para solicitar um ou mais tipos de                                                      |  |
|                |                                     | anotação por imagem.                                                                         |  |
| 8              | Detecção de pontos de referência    | Detectar estruturas famosas, sejam elas naturais                                             |  |
|                |                                     | ou construídas pelo homem, em uma imagem.                                                    |  |
| 9              | Detecção facial                     | Detectar vários rostos em uma mesma imagem,                                                  |  |
|                |                                     | além dos principais atributos faciais associados                                             |  |
|                |                                     | a esses rostos, como estado emocional ou uso de                                              |  |
|                |                                     | acessórios na cabeça. Não é compatível com o                                                 |  |
|                |                                     | reconhecimento facial.                                                                       |  |
| 10             | Moderação de conteúdo (SAFE)        | Detectar conteúdos explícitos, como adulto ou                                                |  |
|                |                                     | violento, em uma imagem.                                                                     |  |
| 11             | Integração com o Kit de aprendizado | Integrar com o Kit de aprendizado de máquina,                                                |  |
|                | de máquina                          | um SDK para dispositivos móveis que facilita a                                               |  |
|                |                                     | aplicação da tecnologia do aprendizado de                                                    |  |
|                |                                     | máquina da Google em apps para Android e iOS                                                 |  |
| 12             |                                     | em um pacote avançado, mas fácil de usar.                                                    |  |
|                | Pesquisa de produtos                | Reconhecer os produtos do seu catálogo em<br>imagens da Web e fotos tiradas por dispositivos |  |
|                |                                     | móveis. Implemente experiências de pesquisa                                                  |  |
|                |                                     | visual para que seus apps reconheçam produtos                                                |  |
|                |                                     | nas imagens.                                                                                 |  |
| 13             | Atributos de imagem                 | Detectar os atributos gerais de uma imagem,                                                  |  |
|                |                                     | como cores dominantes, além de sugestões de                                                  |  |
|                |                                     | recorte da imagem.                                                                           |  |
|                |                                     |                                                                                              |  |

**Tabela 11 - Lista de funcionalidades do Google Cloud Vision**

**Fonte: Google (2019a).**

Como se pode observar, o *Cloud Vision* possui diversas funcionalidades interessantes para serem utilizadas no desenvolvimento de sistemas cognitivos. Destaca-se que, nesse projeto, foram utilizados somente cerca de 25% da API da ferramenta.

### 4.3 CUSTOS

Segundo informações levantadas junto à área de TI da Faculdade, a estimativa de custo do novo projeto, na sua versão inicial, é de R\$ 78.100,00 (setenta e oito mil e cem reais), valor que corresponde a aproximadamente 750 horas técnicas de trabalho. Esses valores são demonstrados na Tabela 12.

| <b>Profissional</b> | Valor Hora Técnica | Quantidade de horas | <b>Total</b>  |
|---------------------|--------------------|---------------------|---------------|
| Gerente de Projeto  | R\$ 107,00         | 100                 | R\$ 10.700,00 |
| de<br>Arquiteto     | R\$ 117,00         | 200                 | R\$ 23.400,00 |
| <b>Sistemas</b>     |                    |                     |               |
| Desenvolvedor       | R\$ 80,00          | 450                 | R\$44.000,00  |
| Total               |                    | 750                 | R\$78.100,00  |

**Tabela 12 - Demonstrativo de custos da nova solução**

**Fonte: Autoria própria.**

Destaca-se que os valores das horas técnicas dos profissionais de TI, descritos na Tabela 12, foram baseados em informações de pesquisa de mercado salarial da consultoria *Robert Walters*, realizada no ano de 2017 e publicada em matéria da Revista Exame datada de 23 de janeiro de 2018.

Cabe salientar que o novo processo utilizará os serviços cognitivos do *Cloud Vision*, da Google, que são comercializados na forma de SaaS, ou seja, paga-se pelo quanto se utiliza efetivamente do serviço. Estima-se, segundo estudos da área de TI, que o valor Anual gasto junto à Google, com a Análise Automatizada de Documentos, será da ordem de R\$ 11.000,00 (onze mil reais).

Esse valor é demonstrado através das Tabela 13, 14 e 15, cujas informações foram obtidas junto à Faculdade.

A tabela 15 mostra valores de gastos durante os meses de março a agosto de 2018. A cada 1.000 acionamentos da API da Google, paga-se US\$ 1,50 (um dólar e cinquenta *cents*). A Média Mensal, nesse caso, é calculada em R\$ 930,00 (novecentos e trinta reais). Com base nesse valor foi calculada a estimativa de Gastos Anuais, junto à Google, que corresponde a 12 x Valor da Média Mensal.

É importante comentar, também, que foi considerada uma cotação estimada do dólar, em R\$4,00 (quatro reais), pois em janeiro de 2019 a sua cotação se encontrava em R\$3,70 (três reais e setenta centavos).

| <b>MÊS</b>    | <b>TERMO</b> | <b>RG</b> | <b>CPF</b> | <b>CERTIDÃO</b> | <b>HISTÓRICO</b> | <b>DIPLOMA</b> | <b>TOTAL</b> |
|---------------|--------------|-----------|------------|-----------------|------------------|----------------|--------------|
| <b>MARCO</b>  | 7924         | 5027      | 3903       | 3386            | 4312             | 4578           | 29130        |
| <b>ABRIL</b>  | 7326         | 5145      | 3991       | 3502            | 4408             | 5000           | 29372        |
| <b>MAIO</b>   | 6606         | 5228      | 4007       | 3609            | 5045             | 5372           | 29867        |
| <b>JUNHO</b>  | 3172         | 2873      | 2086       | 1969            | 2696             | 3032           | 15828        |
| <b>JULHO</b>  | 6051         | 6505      | 4788       | 4613            | 5846             | 6405           | 34208        |
| <b>AGOSTO</b> | 8473         | 7709      | 5624       | 5446            | 6604             | 7155           | 41011        |
| <b>TOTAL</b>  | 39552        | 32487     | 24399      | 22525           | 28911            | 31542          | 179416       |

**Tabela 13 - Quantidade de documentos recebidos pela faculdade no processo de matrícula: Ano 2018**

**Fonte: Autoria própria.**

**Tabela 14 - Quantidade de chamadas à API da Google por tipo de documento**

| <b>TIPO</b>      | <b>MARCADORES</b> | <b>TEXTO</b> | <b>SAFE</b> | <b>TOTAL</b> |
|------------------|-------------------|--------------|-------------|--------------|
| <b>TERMO</b>     |                   | 14           |             |              |
| <b>RG</b>        |                   |              |             |              |
| <b>CPF</b>       |                   |              |             |              |
| <b>CERTIDÃO</b>  |                   |              |             |              |
| <b>HISTÓRICO</b> |                   |              |             |              |
| <b>DIPLOMA</b>   |                   |              |             |              |
| <b>TOTAL</b>     |                   |              |             |              |

**Fonte: Autoria própria.**

**Tabela 15 - Estimativa de gastos mensais em reais com o uso do Cloud Vision em 2018**

| MÊS           | <b>Termo</b> | RG    | <b>CPF</b> | Certidão | <b>Histórico</b> | <b>Diploma</b> | <b>TOTAL</b> |
|---------------|--------------|-------|------------|----------|------------------|----------------|--------------|
| <b>MARCO</b>  | 950,88       | 30,16 | 23,42      | 20,32    | 25,87            | 27,47          | 1.078,12     |
| <b>ABRIL</b>  | 879,12       | 30,87 | 23,95      | 21,01    | 26,45            | 30,00          | 1.011,40     |
| <b>MAIO</b>   | 792,72       | 31,37 | 24,04      | 21,65    | 30,27            | 32,23          | 932,29       |
| <b>JUNHO</b>  | 380,64       | 17,24 | 12,52      | 11,81    | 16,18            | 18,19          | 456,58       |
| <b>JULHO</b>  | 726,12       | 39,03 | 28,73      | 27,68    | 35,08            | 38,43          | 895,06       |
| <b>AGOSTO</b> | 1.016,76     | 46,25 | 33,74      | 32,68    | 39,62            | 42,93          | 1.211,99     |

**Fonte: Autoria própria.**

#### **5 CONSIDERAÇÕES FINAIS**

A nova solução automatizada mostra-se viável, não somente no aspecto econômico e técnico, mas também na assertividade e agilidade que será empregada ao atual processo de verificação de documentos.

O processo de análise dos documentos, que atualmente é feito por um funcionário em 25 minutos, passará a ser realizado, com o uso da nova solução automatizada, em aproximadamente 8 minutos. Nota-se que, segundo testes realizados pela área de TI da Faculdade, o novo processo é cerca de 3 vezes mais rápido quando comparado ao processo atual. Isso ocorre porque uma parte significativa da análise ainda depende de verificação manual, a qual é realizada visualmente com o auxílio da impressão de todos os documentos recebidos do aluno.

Considerando que o investimento total no novo projeto é de aproximadamente R\$78.100,00 (setenta e oito mil e cem reais) e que o custo mensal da equipe de 11 profissionais responsáveis pelo processo de matrícula é de R\$ 33.000,00 (trinta e três mil reais), pode-se, então, concluir que a Faculdade terá uma economia mensal de R\$ 22.000,00 (vinte e dois mil reais) ao utilizar a nova solução automatizada. Contudo, pode-se deduzir, que o tempo de retorno sobre o investimento realizado será de, no máximo, 6 meses.

Um caso que poderá ser objeto de um estudo futuro é o do tratamento automatizado dos Históricos Escolares. Existe, atualmente, uma dificuldade natural nesse tipo de situação devido ao fato de que cada Estado e Instituição de Ensino adota um modelo específico de documento, o que torna o processo bem mais complexo. Esse caso poderá ser melhor equacionado através de uma padronização em todo o país, que exigirá o desenvolvimento de um modelo único. Enquanto esse processo não ocorre, uma opção é utilizar a ferramenta da Google denominada AutoML, que possibilita a criação de um modelo customizado de aprendizagem, em que cada novo tipo de documento será "aprendido" e devidamente tratado pela solução.

## **REFERÊNCIAS**

ABDE. **Censo EAD**. Copyright@ Associação Brasileira de Educação a Distância (ABED), 2019. Disponível em: <www.abed.org.br/site/pt/midiateca/censo\_ead/>. Acesso em: 10 fev. 2019.

CAPUTO, Victor. **Bradesco usa inteligência artificial no atendimento a clientes**. Revista Exame, publicado em: 19 jul. 2017. Disponível em: <https://exame.abril.com.br/tecnologia/bradesco-usa-inteligencia-artificial-no-atendimento-aclientes/>. Acesso em: 15 jan. 2019.

CUNHA JÚNIOR, Oroclides Gonçalves da. **Metrópolis**: Pinacoteca Watson. 2018. Copyright© 1996-2018 Fundação Padre Anchieta. Disponível em: <https://tvcultura.com.br/videos/60632\_metropolis-pinacoteca-watson.html>. Acesso em: 20 jan. 2019.

GIGLIO, Gustavo. **Conceito de Computação Cognitiva.** Medium, 18 mar. 2017. Disponível em: <https://medium.com/update-or-die/a-era-da-computação-cognitiva-e-o-mobile-63ac459d38d2>. Acesso em: 02 fev. 2019.

GOOGLE. **Google Cloud Vision**. Copyright© Google, 2019a. Disponível em: <https://cloud.google.com/vision/>. Acesso em: 25 jan. 2019.

GOOGLE. **Cloud AutoML**: modelos de machine learning personalizados. Copyright© Google, 2019b. Disponível em: <https://cloud.google.com/vision/?hl=pt-br>. Acesso em: 25 jan. 2019.

GOOGLE. **Johnson & Johnson**: Reimagining recruiting with Jibe and Google. Copyright© Google, 2019c. Disponível em: <https://cloud.google.com/customers/johnson-and-johnson/>. Acesso em: 20 fev. 2019.

GOOGLE. **Google Cloud Customers**: Discover why the world's most innovative organizations are choosing Google Cloud. Copyright© Google, 2019d. Disponível em: <https://cloud.google.com/customers/#/>. Acesso em: 20 fev. 2019.

IBM. **Documentação**: Explore a documentação e saiba como começar a usar o Watson. 2019a. Disponível em:

<https://console.bluemix.net/developer/watson/documentation?cm\_mc\_uid=96121084464415 504447608&cm\_mc\_sid\_50200000=30812081551618644703&cm\_mc\_sid\_52640000=9842 2821551618644712>. Acesso em: 15 jan. 2019.

IBM. **Visual Recognition**: Quickly and accurately tag, classify and train visual content using machine learning. 2019b. Disponível em: <https://console.bluemix.net/developer/watson/documentation?cm\_mc\_uid=96121084464415 504447608&cm\_mc\_sid\_50200000=30812081551618644703&cm\_mc\_sid\_52640000=9842 2821551618644712>. Acesso em: 15 jan. 2019.

MICROSOFT. **Microsoft Cognitive Services**. Copyright© Microsoft, 2018a. Disponível em: <https://azure.microsoft.com/pt-br/services/cognitive-services/>. Acesso em: 14 set. 2018.

MICROSOFT. **Veja as coisas impressionantes que as pessoas estão fazendo com o Azure**. Copyright© Microsoft, 2018b. Disponível em: <https://azure.microsoft.com/pt-br/casestudies/?&OCID=AID719802\_SEM\_B46wf4sN&lnkd=Bing\_Azure\_Brand&dclid=CjgKEAi An4PkBRDpoN3o4MuC91MSJAC77emxzZKRLoN-Upm1S4PhQWLU0p9itspe86\_yyhteZfz-JPD\_BwE>. Acesso em: 14 set. 2018.

MICROSOFT. **Cognitive Services Pricing**: Computer Vision API. Copyright© Microsoft, 2018c. Disponível em: <https://azure.microsoft.com/en-us/pricing/details/cognitiveservices/computer-vision/>. Acesso em: 14 set. 2018.

OCI. **AgTech Case Study:** Machine Learning and Cloud Vision. Copyright© Object Computing (OCI), post publicado em: 28 ago. 2017. Disponível em: <https://objectcomputing.com/news/2017/08/28/agtech-case-study-machine-learning-andcloud-vision>. Acesso em: 20 fev. 2019.

PAM. **Hospital do Câncer Mãe de Deus é o 1º da América do Sul a utilizar o Watson for Oncology**. Portal da Área Médica (PAM), Copyright© Hospital Mãe de Deus, 2015. Disponível em: <https://www.maededeus.com.br/PortalMedico/Noticia/143/hospital-do-cancer-mae-dedeus-e-o-1o-da-america-do-sul-a-utilizar-o-watson-for-oncology>. Acesso em: 10 fev. 2019.

TEIXEIRA, Hélio. **Conceito de cognição.** Editoria, 07 nov. 2015. Disponível em: <http://www.helioteixeira.org/ciencias-da-aprendizagem/teorias-e-conceitos-chava-o-que-ecognicao/>. Acesso em: 10 jan. 2019.

VEJA. **'Watson' vai atender clientes das Casas Bahia e Ponto Frio.** Redação da Revista Veja, artigo publicado em: 05 jun. 2017. Disponível em: <https://veja.abril.com.br/tecnologia/watson-vai-atender-clientes-das-casas-bahia-e-pontofrio/>. Acesso em: 15 fev. 2019.